—

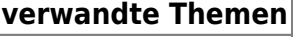

## **Recherche im ZKS-Verzeichnis**

Sie können bei der ZKS-Abfall abfragen, ob ein Betrieb dort mit seiner behördlichen Nummer mit einem Postfach verbunden ist bzw. über welche Postfächer es dort erreichbar ist.

Es öffnet sich ein Dialog zur Suche nach ZKS-Postfachinformationen.

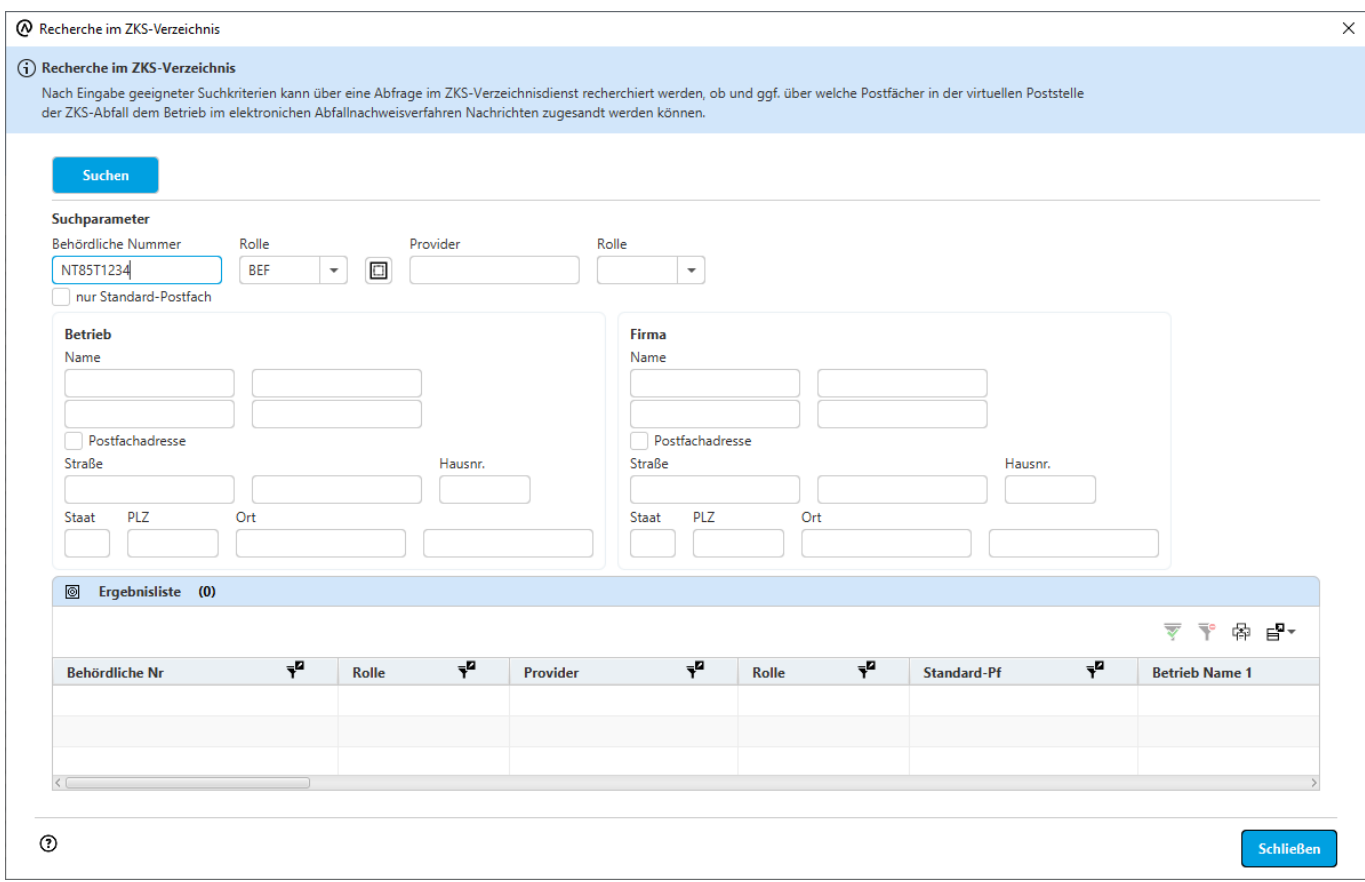

Der Bereich oberhalb der Ergebnisliste dient der Eingabe von Suchbedingungen.

Mit dem Katalogauswahlbutton wird ein Auswahldialog aus den Betrieben geöffnet, aus dem heraus eine behördliche Nummer und Rolle aus dem ASYS-Stammdatenbestand der Betriebsstätten ausgewählt werden kann. In diesem Auswahldialog werden ihnen alle Betriebe in Ihrem ASYS-Datenbestand in den Rollen 'Erzeuger', 'Beförderer, Sammler', 'Entsorger', 'Makler, Händler', 'Bevollmächtigter' und 'Behörde' angeboten. Sie müssen die **[Liste](https://hilfe.gadsys.de/asyshilfe/doku.php?id=a7mask:liste)** dieses Dialogs daher in der Regel erst **filtern**.

Wenn Sie das Ankreuzfeld **nur Standard-Postfach** setzen, erhalten Sie zu Ihren Suchkriterien nur ZKS-Postfachinformationen zu 'Default-Postfächern'. Dabei handelt es sich für jeden registrierten Betrieb um dasjenige ZKS-Postfach, welches ohne explizite Nennung des 'Providers' als Zielpostfach

einer Nachricht ausgewählt wird<sup>[1\)](#page--1-0)</sup>. Ist das Ankreuzfeld nicht gesetzt, erhalten Sie Postfachinformationen zu 'Default-Postfächern' und zusätzlich zu weiteren verknüpften Postfächern der gefundenen Beteiligten.

Die Suche wird über den Button **Suchen mit den im Dialog enthaltenen Suchbedingungen** gestartet. Das Resultat wird in der Ergebnisliste angezeigt. Die Suche wird - anders als bei den sonst in ASYS üblichen Suchen - **nicht in der ASYS-Datenbank**, sondern im Teilnehmerverzeichnis der ZKS-Abfall durchgeführt und kann daher - je nach Geschwindigkeit der Datenübertragung und Auslastung der ZKS-Abfall - mit einer spürbaren Wartezeit verbunden sein. Es kann auch vorkommen, dass der Service der ZKS-Abfall zur Suche im Teilnehmerverzeichnis nicht verfügbar oder erreichbar ist, worüber Sie in einer entsprechenden Meldung informiert werden.

Wird dieser Dialog aus dem **BMU-Versanddialog** heraus aufgerufen, enthält er in der Buttonzeile am

Fuß des Dialogs einen Button **Übernehmen**, mit dem die in der Ergebnisliste markierte Zeile als ZKS-Postfachadresse in den Versanddialog übernommen werden kann. Es werden hierbei nur die Behördliche Nr und die Rolle übernommen, nicht jedoch die Providerdaten. Bei Übernahme der Providerdaten bestände die Gefahr, dass die Nachrichten an "tote" Postfächer gesandt würden.

## [1\)](#page--1-0)

Jeder registrierte Betrieb hat genau ein Default-Postfach, kann aber zusätzlich mit weiteren Postfächern verknüpft sein. Soll an diese weiteren Postfächer adressiert werden, müssen die Providerinformationen ebenfalls angegeben werden.

From: <https://hilfe.gadsys.de/asyshilfe/>- **ASYS-Onlinehilfe**

Permanent link: **<https://hilfe.gadsys.de/asyshilfe/doku.php?id=a7such:zksverz>**

Last update: **2020/06/09 16:19**

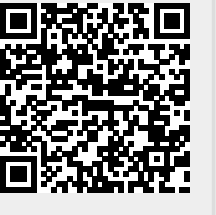